# **Data I/O Requirements :**

## **WRF-Hydro Input Data:**

### **I/O Philosophy :**

- 1. Single, consistent data format for I/O (helps minimize coding conventions)
- 2. Convenient and ubiquitous (compatible with many graphical analysis and visualization tools)
- 3. Multiscale, multi-data type
- 4. Meta-data capable
- 5. Efficient in terms of overall data storage

Not surprisingly, we adopted netcdf as our primary format However, we also utilize a few flat ASCII files where necessary

- One needs to put/read netcdf files and netcdf library and include directories
- These MUST BE PROPERLY INSTALLED AND LINKED TO

(see [http://www.unidata.ucar.edu/software/netcdf/\)](http://www.unidata.ucar.edu/software/netcdf/) If WRF is already installed and compiled, then this is take care of

### **General Requirements:**

- Input files needed:
	- Standard WRF-Noah/NoahMP LSM grids (geogrid.exe))
	- 'wrfinput' file for initial conditions (real.exe or utility script)
	- One new netcdf file containing high resolution gridded routing information ('routing grid')
		- –Topography, flowdirection, channel network, observation points, watersheds, stream order, calibration parameters
	- 1-3 new ASCII parameter tables depending on activated options (e.g. lake model, baseflow model, reach routing model)

### **Inputs:**

### 1. Geogrid/LSM grid: a) LSM/geogrid data: Using WPS &/or Domain Wizard

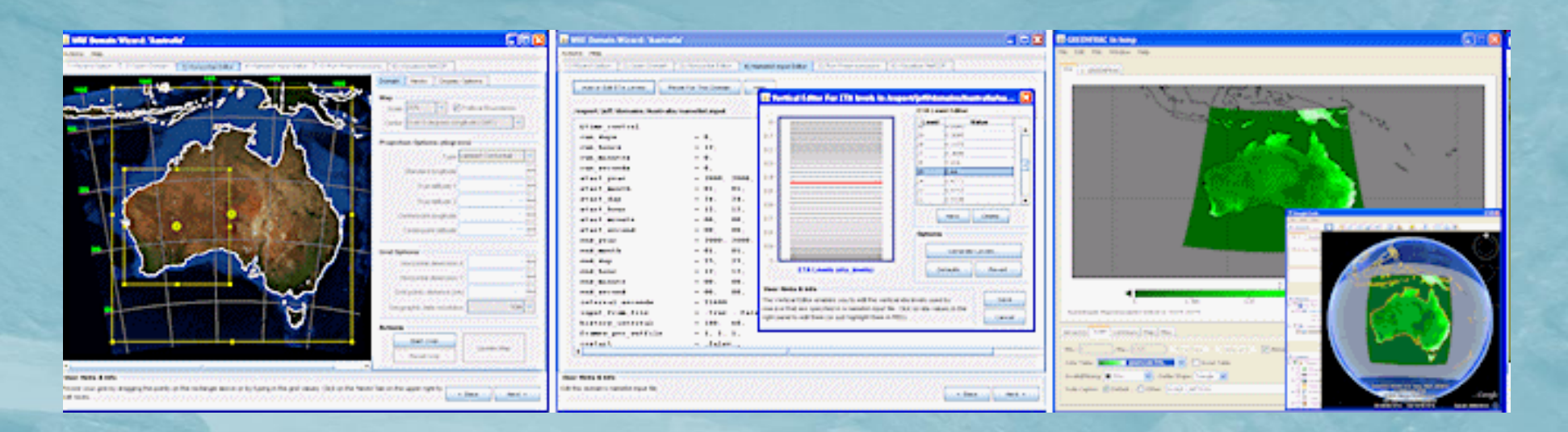

b) Fields used by WRF-Hydro: soil type, vegetation type, lake mask, green vegetation fraction/LAI, lat/lon, lower soil temperature…(see IDV…)

### **Inputs:**

### 1. Routing Grid:

a) High-resolution terrain routing grids: These data are on a fine-resolution terrain grid (~<100m) and are typically created within a GIS such as ArcGIS or manually…(with a little work)… details will be discussed this afternoon…

### b) Necessary variables are:

- **LATITUDE**
- **LONGITUDE**
- **TOPGRAPHY**
- **FLOWDIRECTION**
- **CHANNELGRID**
- **STREAMORDER**
- **LAKEGRID**
- frxst pts
- gw\_basns
- calibration fields

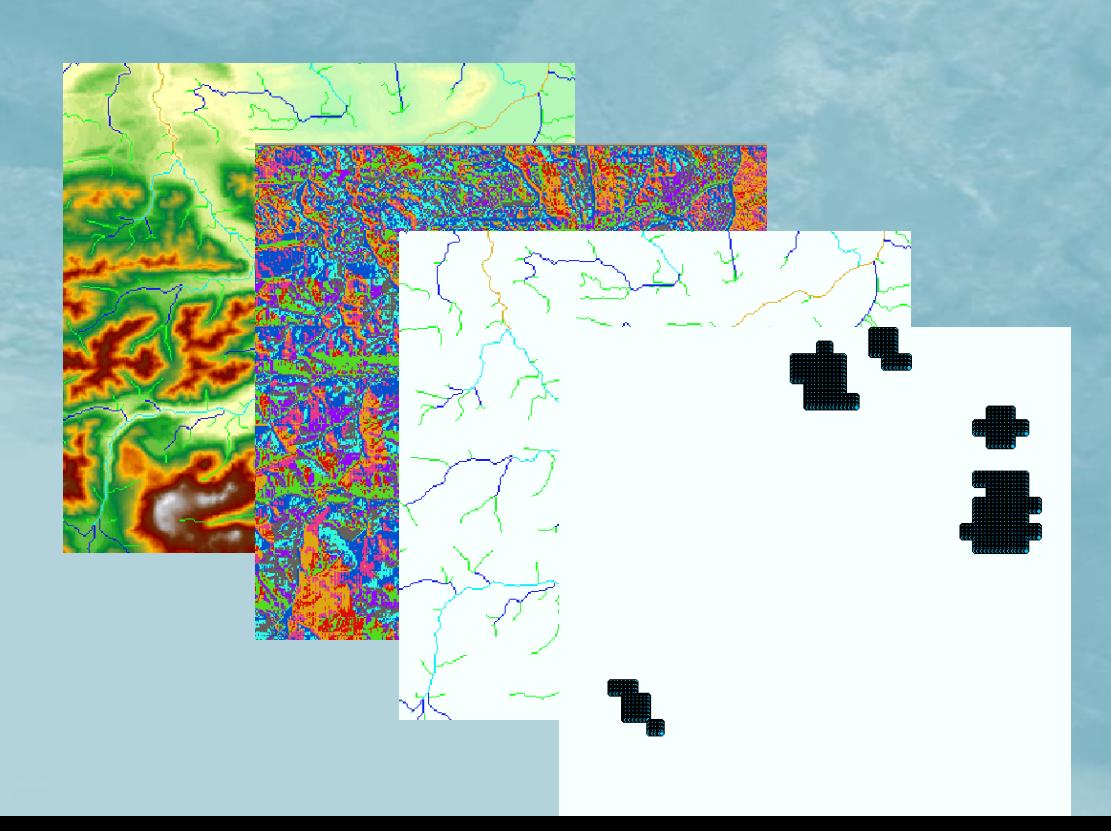

### **WRF-Hydro 'Hydro-Grid' ArcGIS: Tool Output**

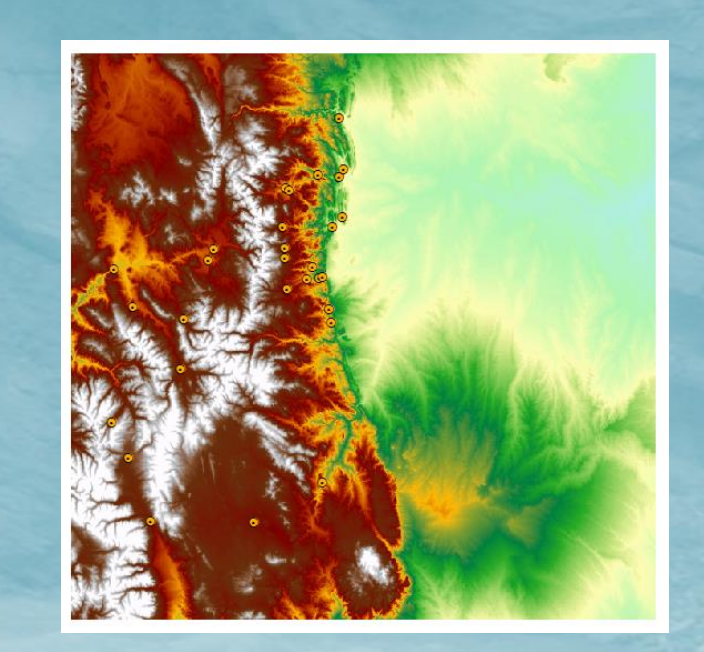

Import: geogrid terrain

> Create: Hydrological routing grids

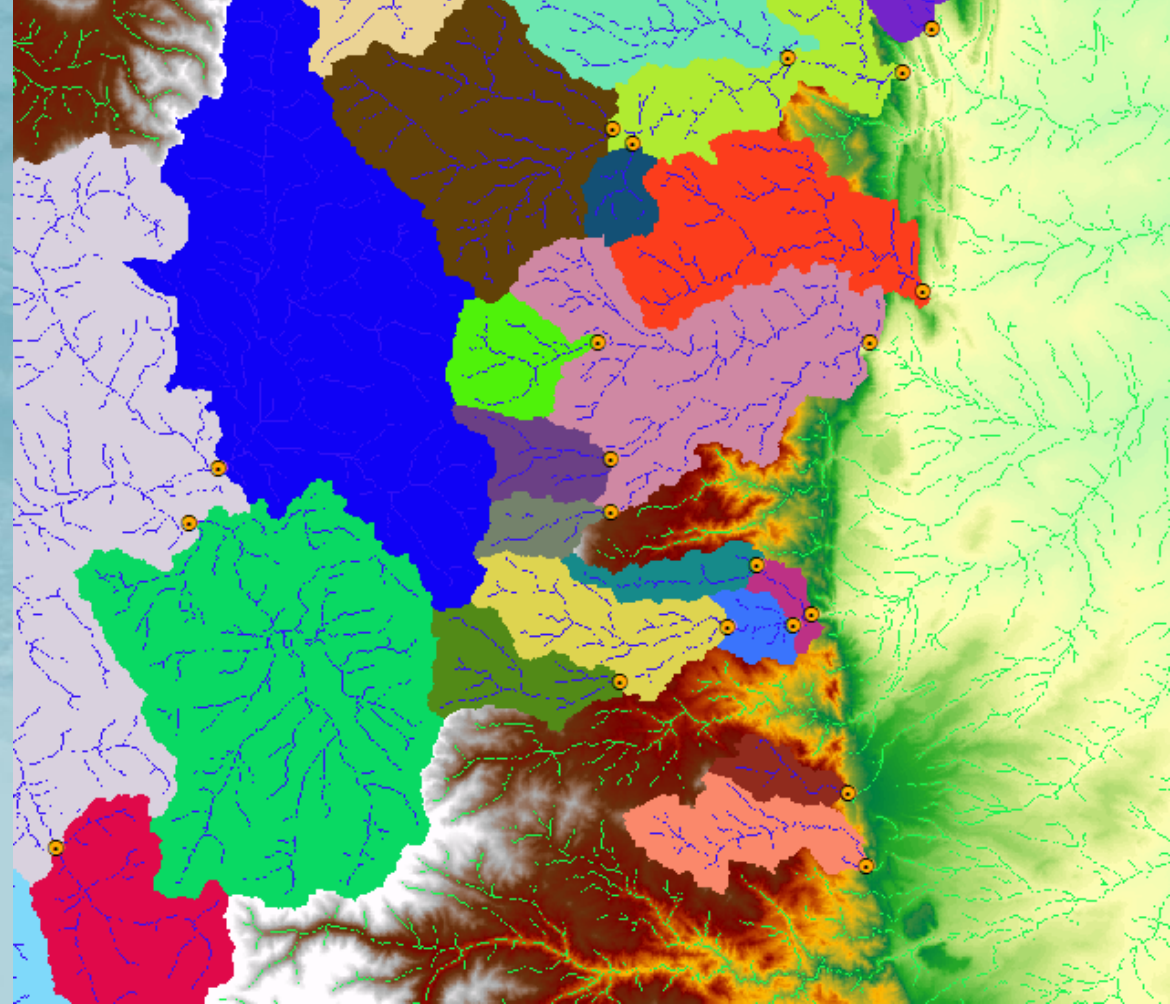

- Esri ArcCatalog or ArcMap applications
	- Add a user connection to the ArcGIS Server
	- Run the tool just like any other ArcGIS tool
	- Inputs:

WRF geogrid file (NetCDF format) Additional parameters (defaults pre-set)

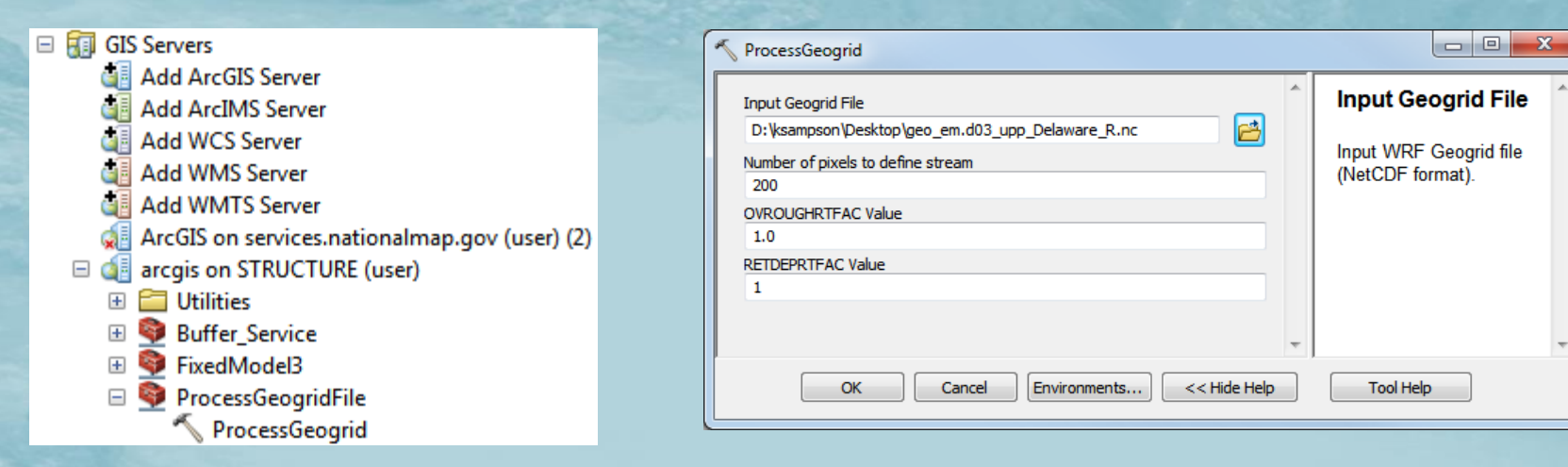

### **Tool Execution**

### **ArcGIS Stand-alone Tool Dialog Box:**

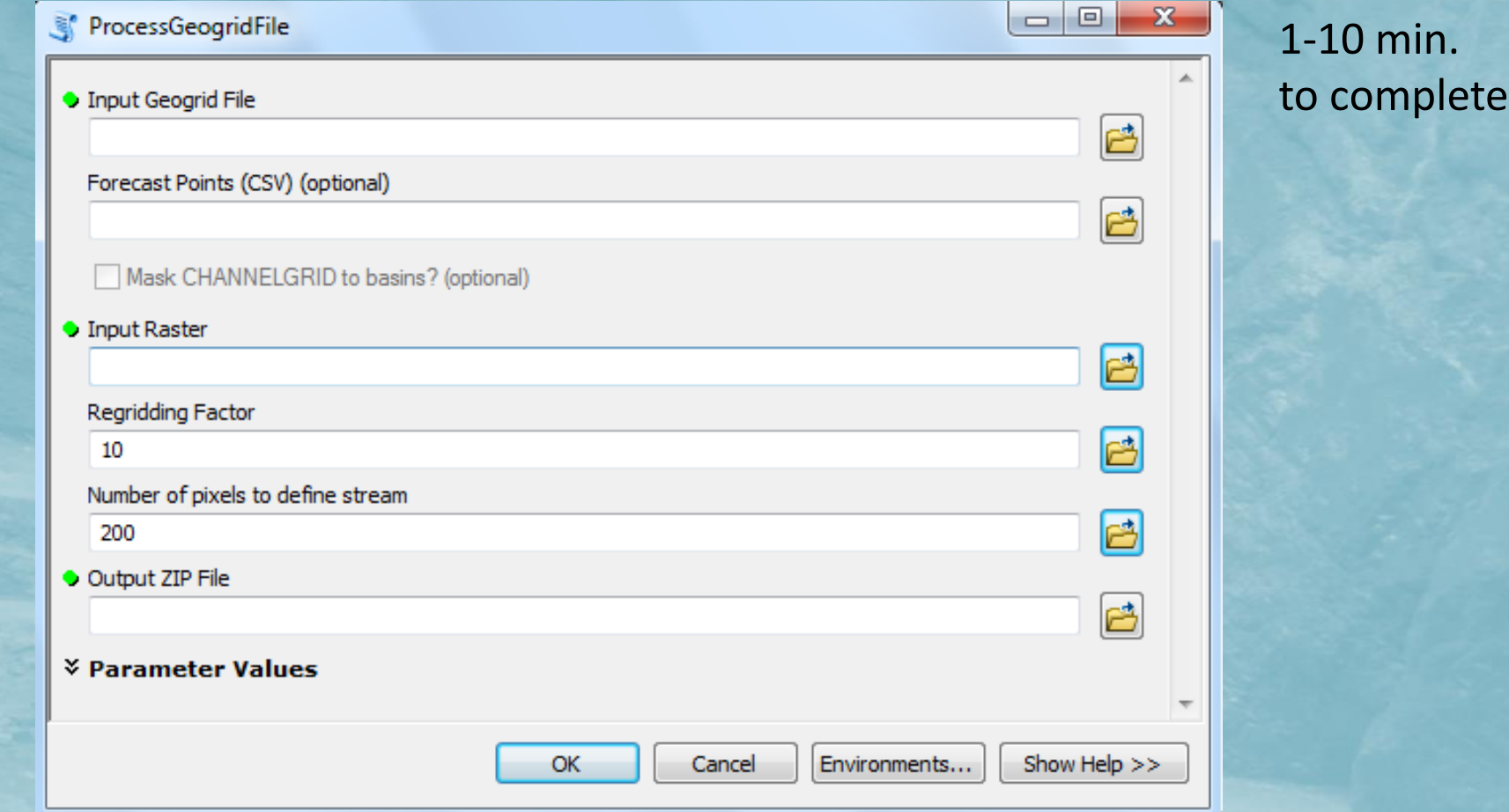

The National **Center** for **Atmospheric Research** 

## **WRF-Hydro 'Hydro-Grid' Web Service: Tool Output**

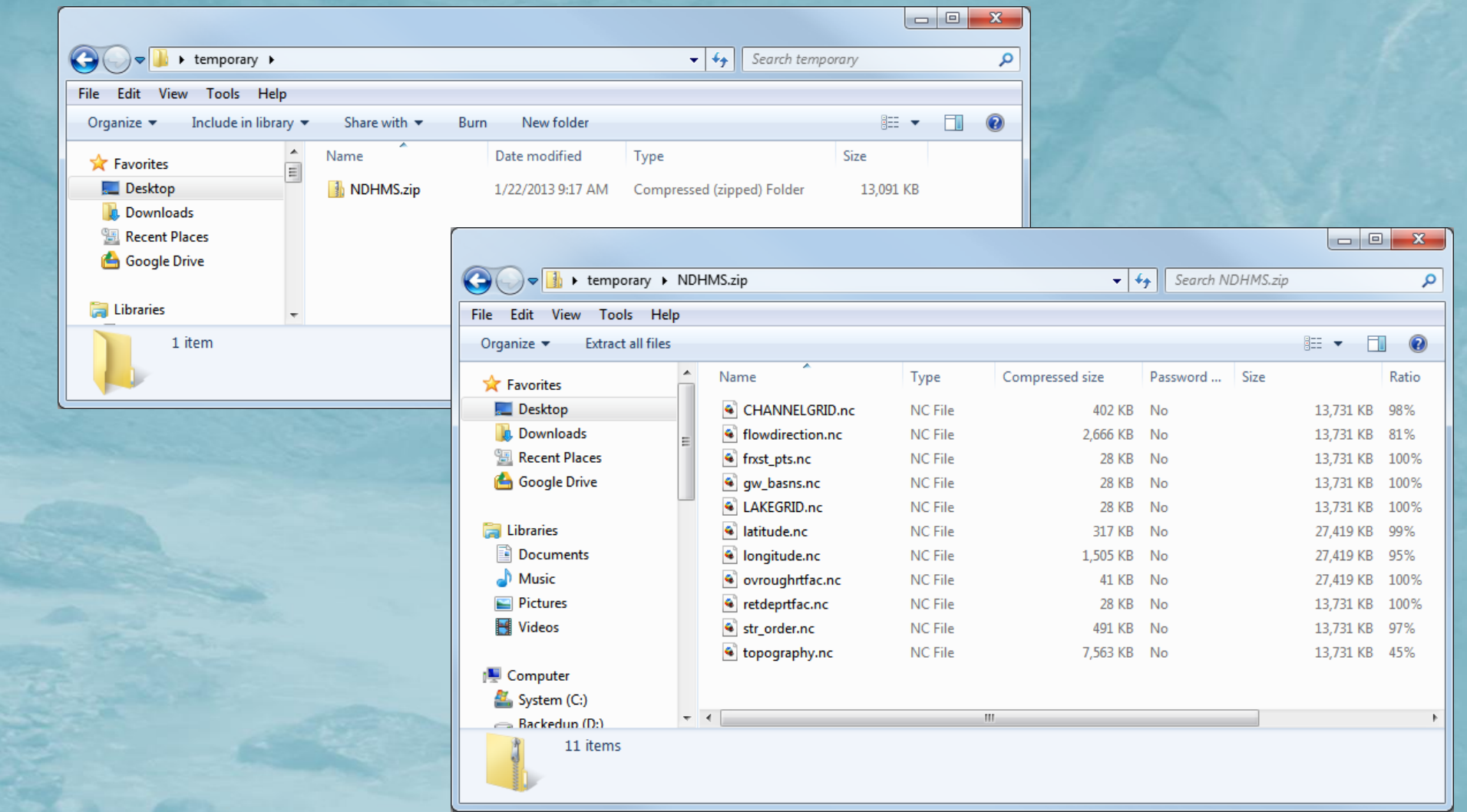

### **WRF-Hydro 'Hydro-Grid' ArcGIS tool:**

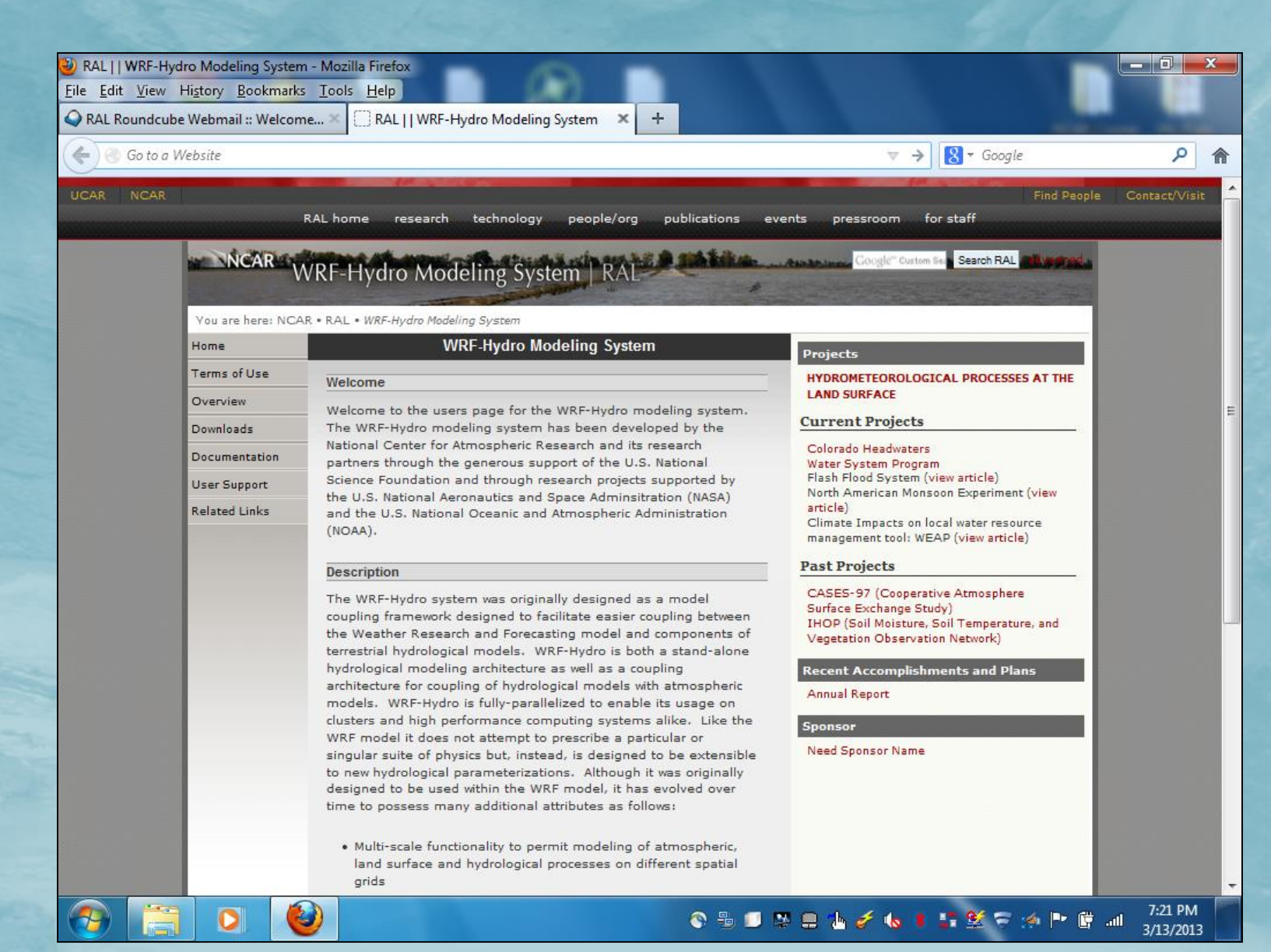

### **Inputs: Model State Initialization**

- 1. Initialization fields:
	- Total soil moisture content, soil liquid water content
	- Soil temperature
	- Canopy water content

\*For WRF-Hydro routing grids, either 'cold-start' or from restart files (groundwater level, surface water ponding, routing grid soil moisture…)

### 2. File creation options:

a) wrfinput file...created from WRF real.exe OR simple 'user-specified' script (mandatory but values may be over-written by restart files) b) Restart files…created from previous runs of WRF and/or WRF-Hydro

# Lakes and Reservoirs in WRF-Hydro

## Outline: Implementing lakes and reservoirs in WRF-Hydro

- •On-channel reservoirs
- Level-pool storage
- •Multiple discharge modes
	- Orifice flow
	- Spillway flow
	- Rule curve
	- Mgt. Schedule

This procedure will help isolate problems which may otherwise be difficult and/or time-consuming to diagnose in many implementations:

## Implementing lakes and reservoirs in WRF-**Hydro**

1. After deriving channel network without reservoirs, overlay lake polygons on top of channel grid

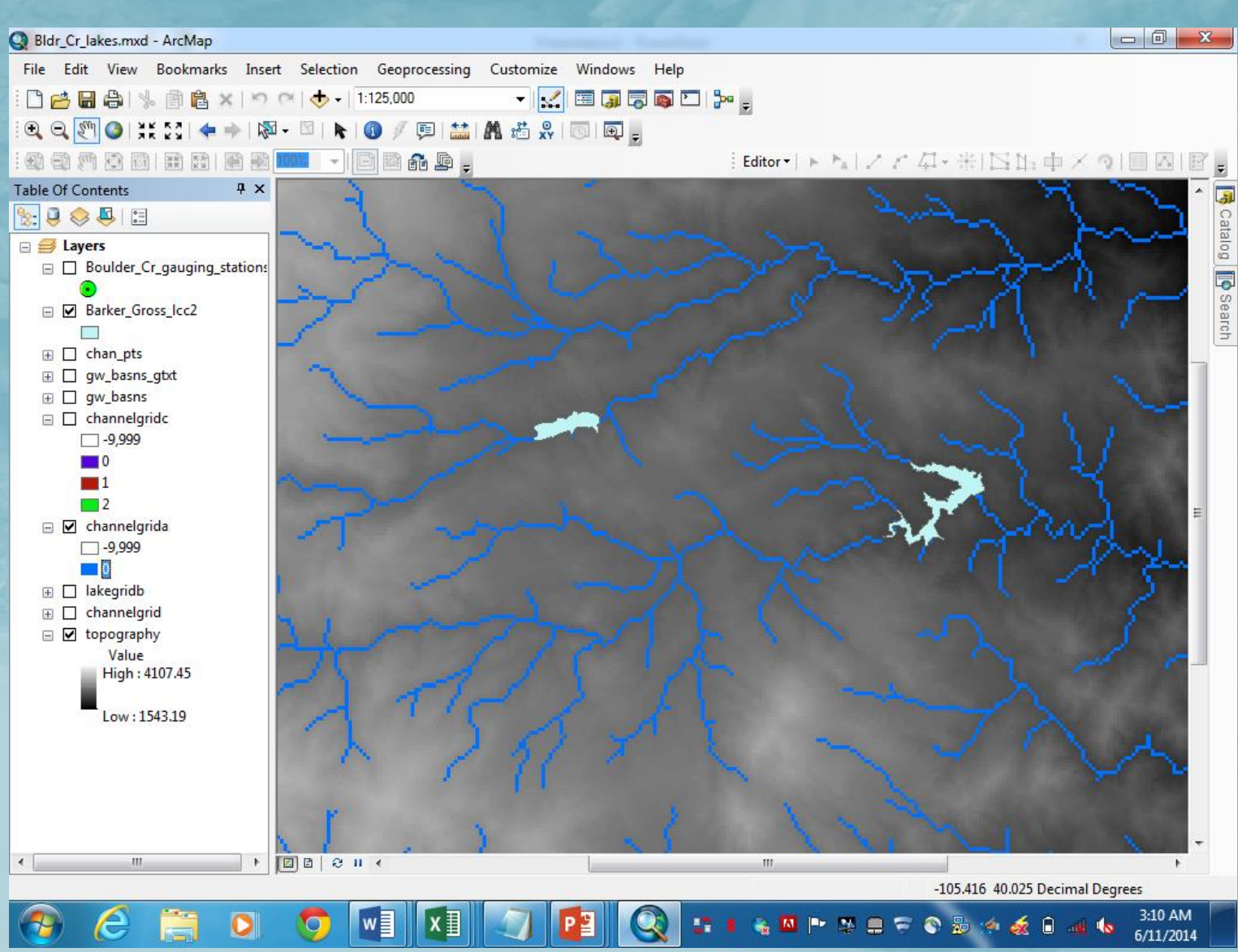

## Implementing lakes and reservoirs in WRF-**Hydro**

1. Convert lake polygon into grid at the same resolution and projection as the channel grid

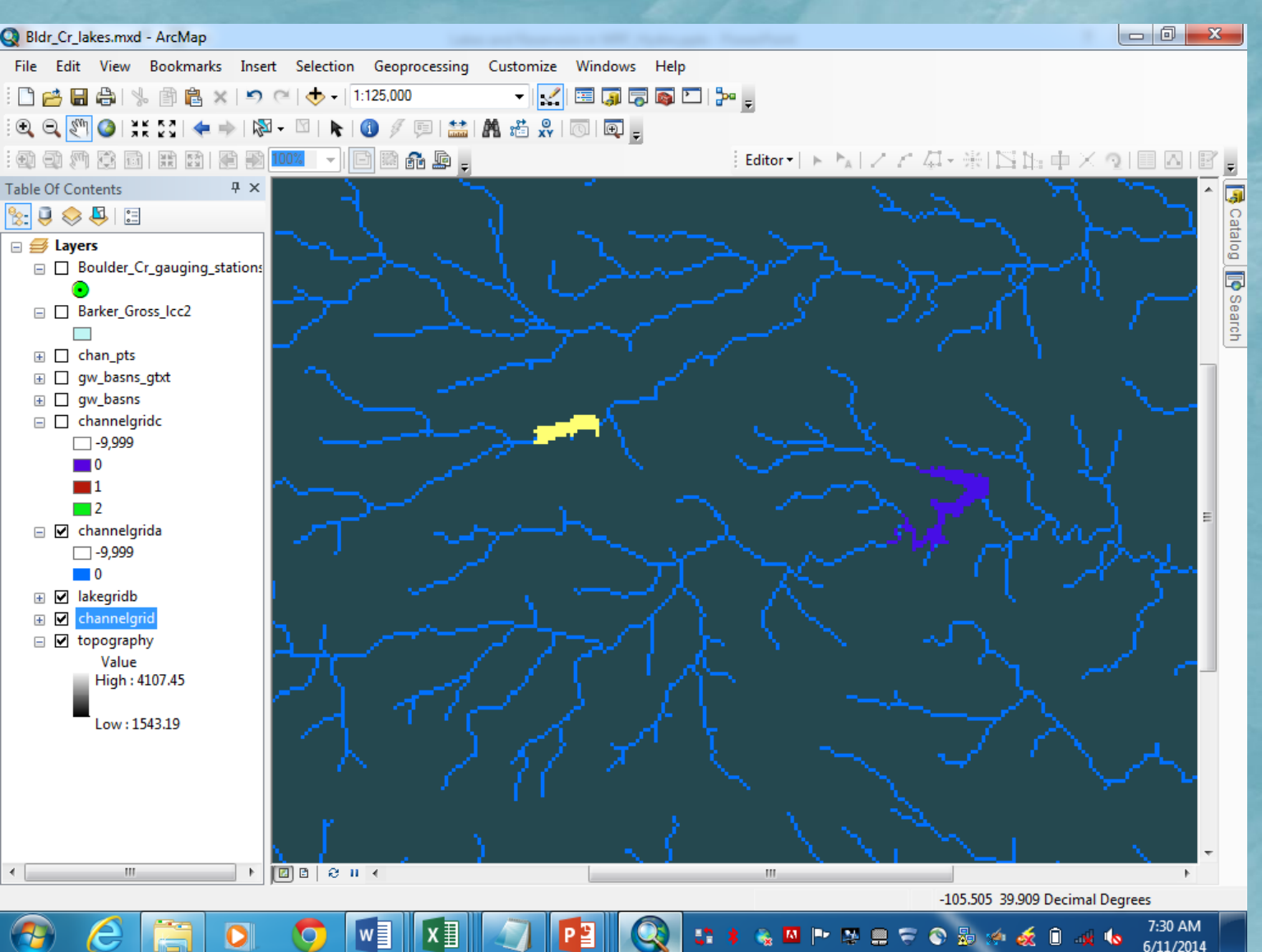

## Implementing lakes and reservoirs in WRF-

# **Hydro**

- 1. Using lake grids as masks, then remove channel grid points 'underneath' lakes
- 2. If channel artifacts exist (see red circles), users will need to remove those by directing editing of grids or conversion to points

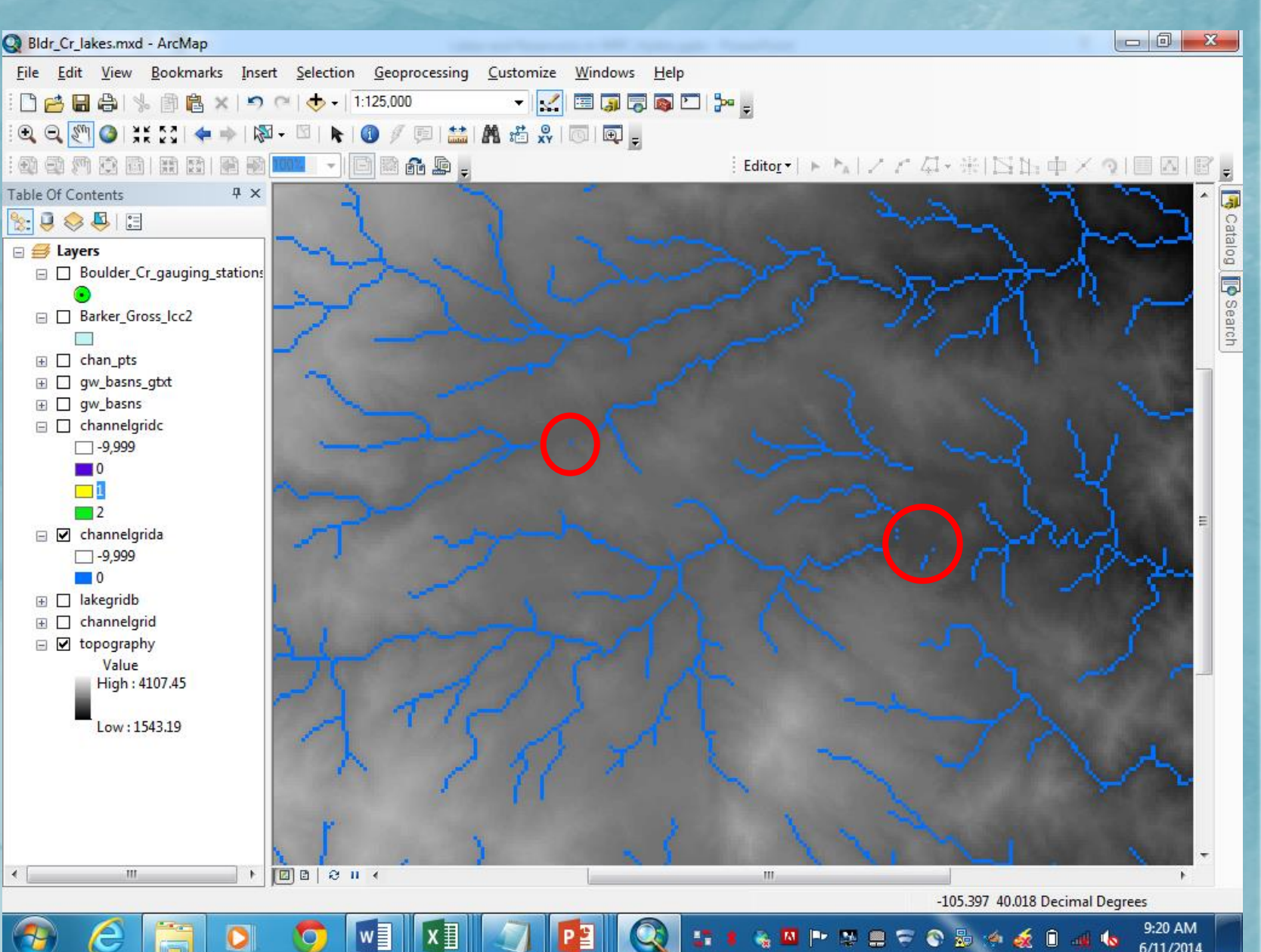

# Implementing lakes and reservoirs in WRF-

## **Hydro**

- 1. Need to change value of selected channel grid elements to specify where reservoir discharge is input into channel
- 2. Channel grid at reservoir discharge location has same index value as reservoir

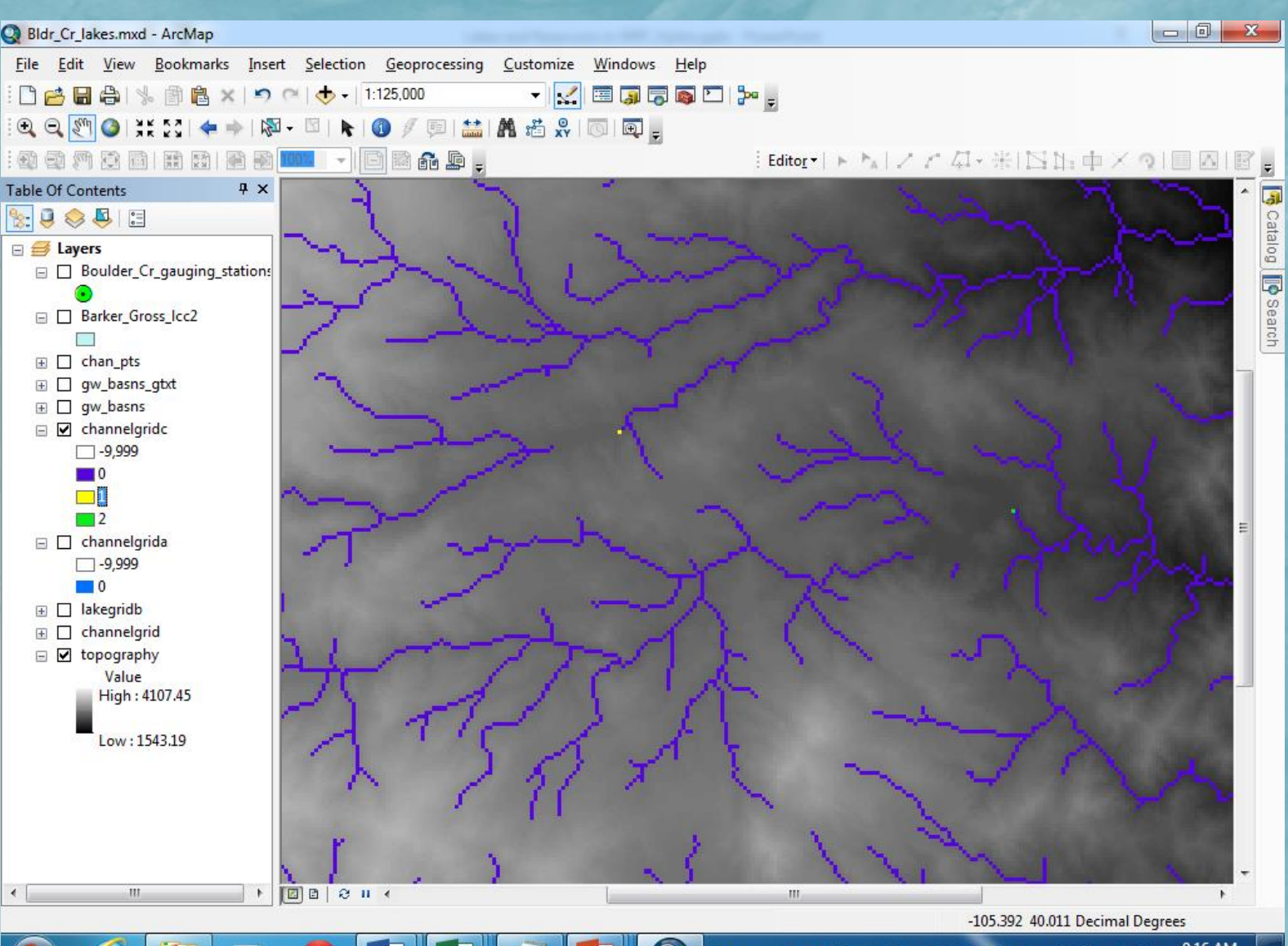

## Implementing lakes and reservoirs in WRF-

## Hydro

### 1. Parameter Table (LAKEPARM.TBL)

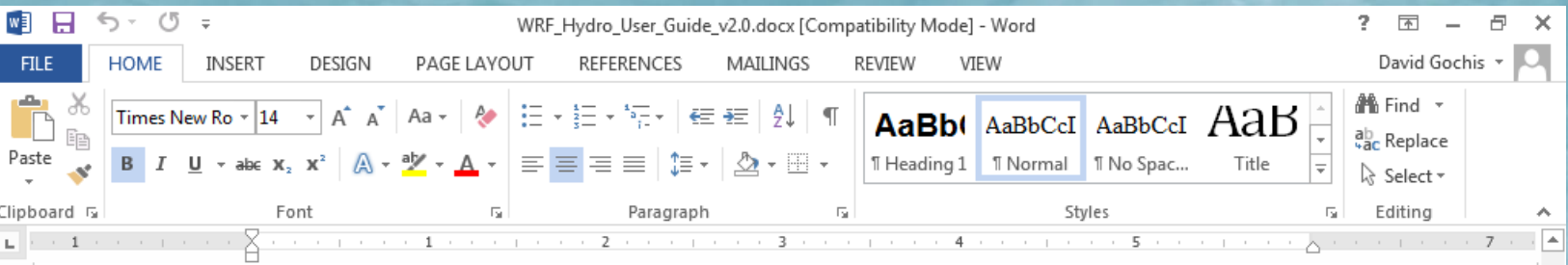

#### A7. Lake parameters table (LAKEPARM.TBL)

#### LAKEPARM.TBL

PAGE 5 OF 15 27932 WORDS

ାଜ

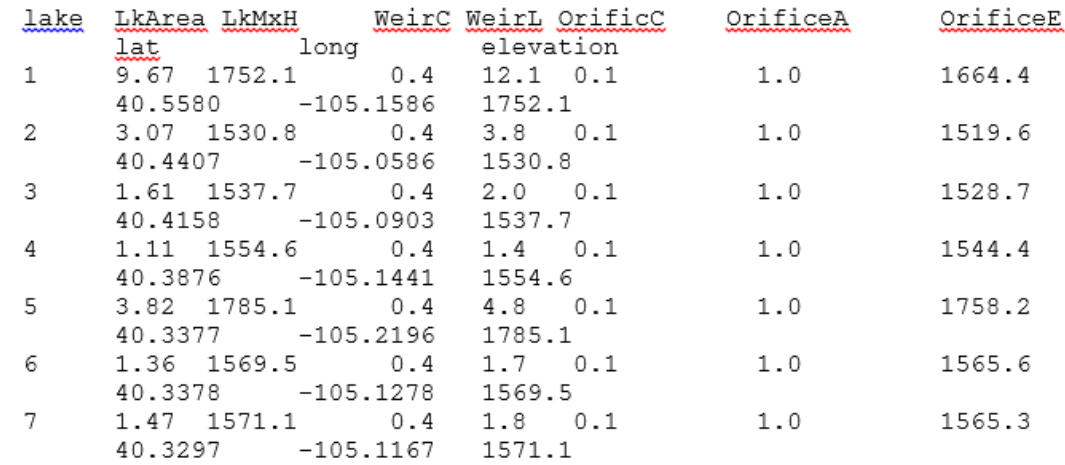

- this example assumes there are 7 lakes defined within the simulation domain (note column wrapping...)

> 9:35 AM 6/11/2014

## Implementing lakes and reservoirs in WRF-**Hydro**

1. Visualization of lake impacts

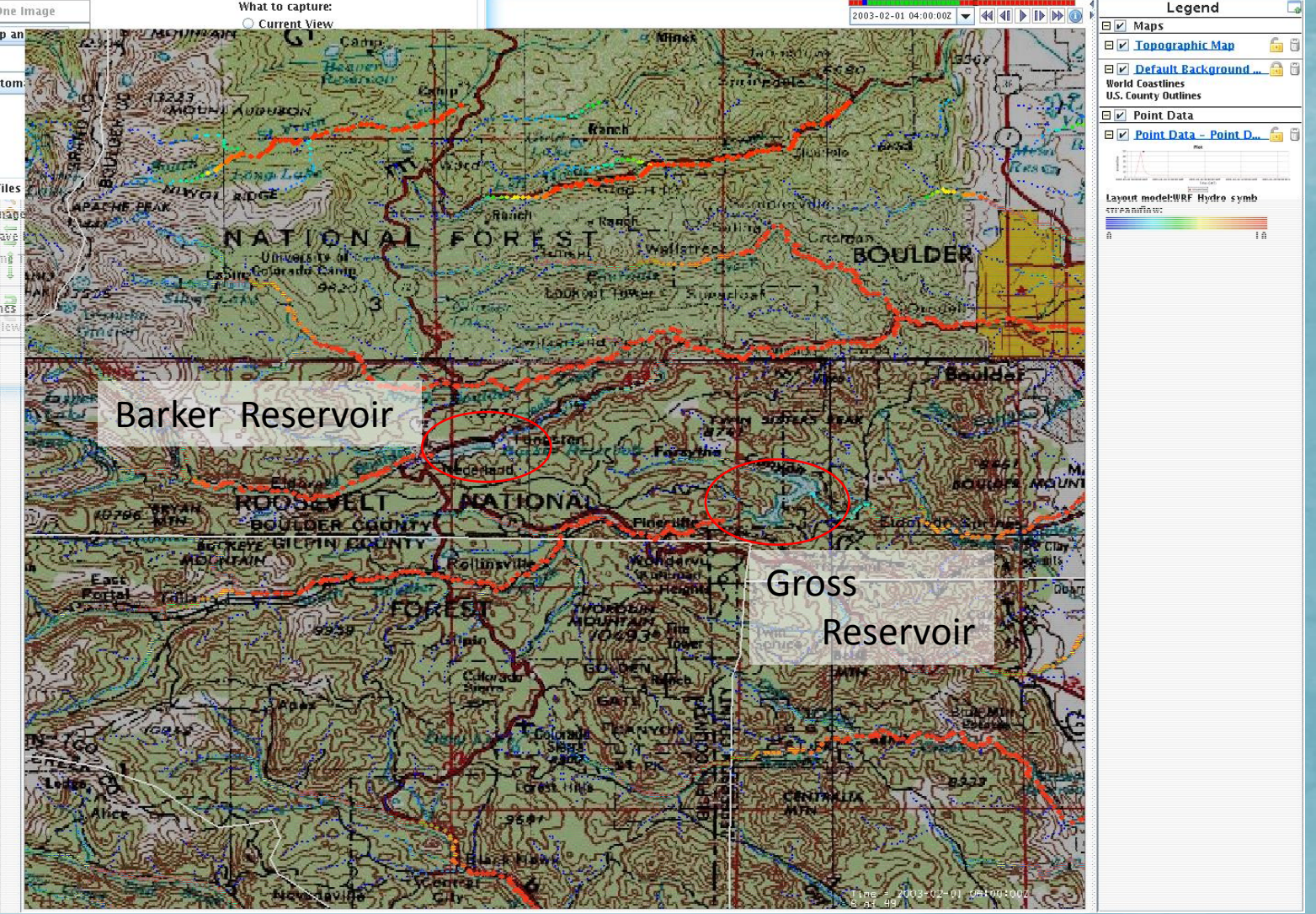

## **WRF-Hydro Forcing Data:**

### • Forcing Inputs:

- Temperature (deg K), humidity-mixing ratio (kg/kg), short & longwave radiation (W/m^2), pressure (Pa), wind speed (m/s) and precipitation rate (mm/s)
- Optional formats of forcing data:
	- Fully-coupled model
	- Existing wrf output files
	- Unified analysis (all met. variables together Netcdf file, e.g. NLDAS-hourly)
	- Specified precipitation (Netcdf file , precipitation comes from alternate source, e.g. radar, satellite, gauge analysis)

**ALL FORCING DATA IS MAPPED TO SAME GRID (based on WRF 'geogrid') SPECIFIED PRECIPITATION MAY HAVE HIGHER TIME RESOLUTION (e.g. 5min)**

- Data Requirements:
	- Forcing Input: Forecast Example…

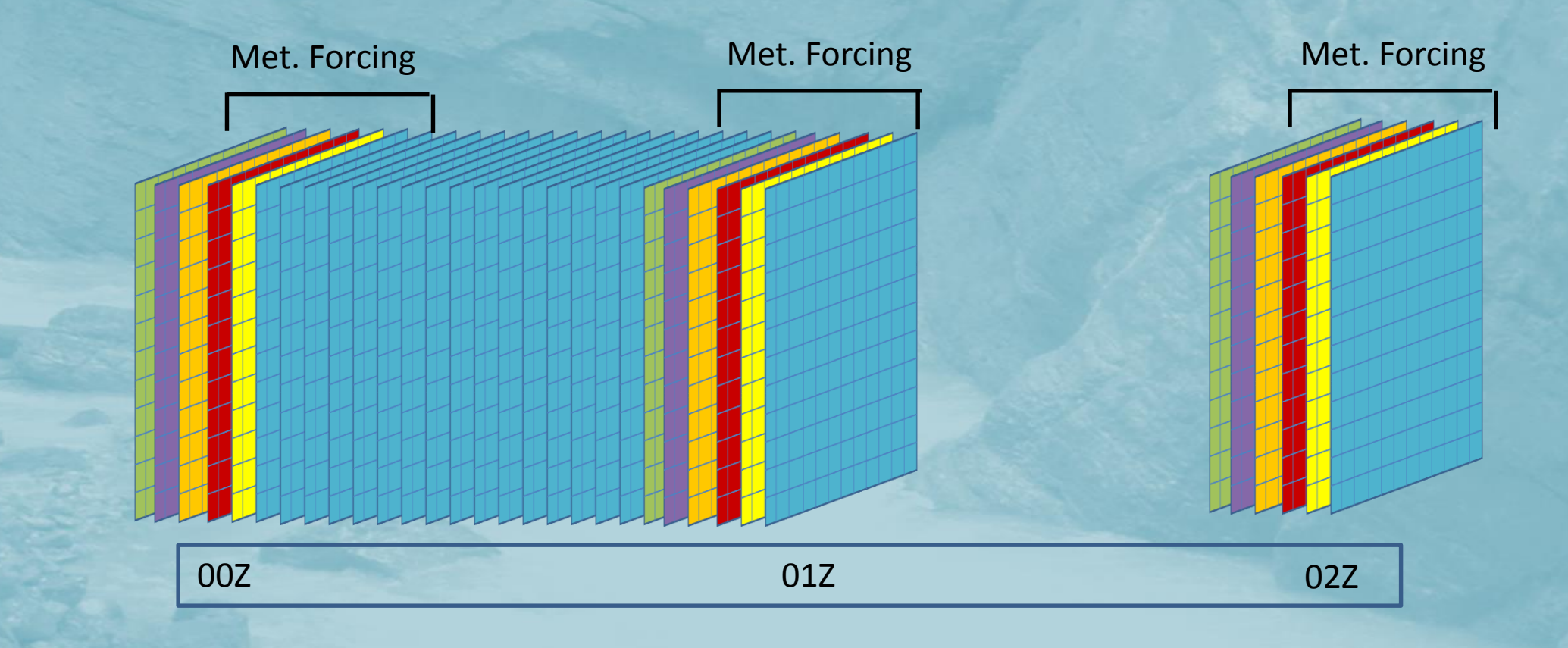

- **Data Pre-processing Options:** 
	- Several utilities for formatting and creating 'forcing' data:
		- Using netcdf as the underlying data model…
		- One file per forcing input time…
		- Direct use or simple regrid of existing wrf output
		- ESMF/ncl scripts for conservative regridding of data between structured or unstructured grids, ASCII-netcdf formats, etc.
		- nco-based shell scripts to change variable names, threshold units, re-order grids, etc
		- HRLDAS tools for preparing forcing with topographic adjustment

\* BEST PRACTICE: Use as high of time-resolution forcing data as possible! (particularly rainfall)

### • netcdf forcing input file header... (see documentation A11. Forcing data netcdf file header Appendix A11)

netcdf \201111040900 { dimensions: Time =  $UNLIMITED$ : // (1 currently) south north =  $475$ .  $west\_east = 475...$ variables: float Q2D(Time, south, north, west, east);  $Q2D:FieldType = 104$ ; O2D:MemoryOrder = "XY": Q2D:description = "QV at  $2 M$ ";  $Q2D$ : units = "kg kg-1" ;  $Q2D$ : stagger = ""; Q2D:coordinates = "XLONG XLAT"; float T2D(Time, south\_north, west\_east);  $T2D$ : Field Type = 104;  $T2D$ : Memory Order = "XY";  $T2D$ : description = "TEMP at 2 M" ;  $T2D$ : units = "K";  $T2D_3stagger = ""$ ; T2D:coordinates = "XLONG XLAT"; float SWDOWN(Time, south\_north, west\_east);  $SWDOWN:FieldType = 104$ ; SWDOWN:MemoryOrder = "XY"; SWDOWN:description = "DOWNWARD SHORT WAVE FLUX AT **GROUND SURFACE":**  $SWDOWN: units = "W m-2"$ :  $SWDOWN:stageer = ""$ ; SWDOWN:coordinates = "XLONG XLAT"; float LWDOWN(Time, south\_north, west\_east);

## **WRF-Hydro Output Data:**

### **WRF-Hydro Outputs:**

### 1. Model Outputs:

a) Standard WRF model output, when run in coupled mode…

### b) LSM gridded output (netcdf)

### c) Routing outputs:

- a) High resolution gridded output (netcdf, not common due to filesize)
- b) Channel-inflow (ascii timeseries)
- c) Station observations (netcdf point file AND ascii timeseries)
- d) Full channel network output (netcdf point file)
- e) Lake/reservoir output (netcdf point file)
- f) Groundwater/baseflow output (3 ascii timeseries files)

### **WRF-Hydro Outputs:**

• Standard WRF/LSM outputs: (IDV visualization)

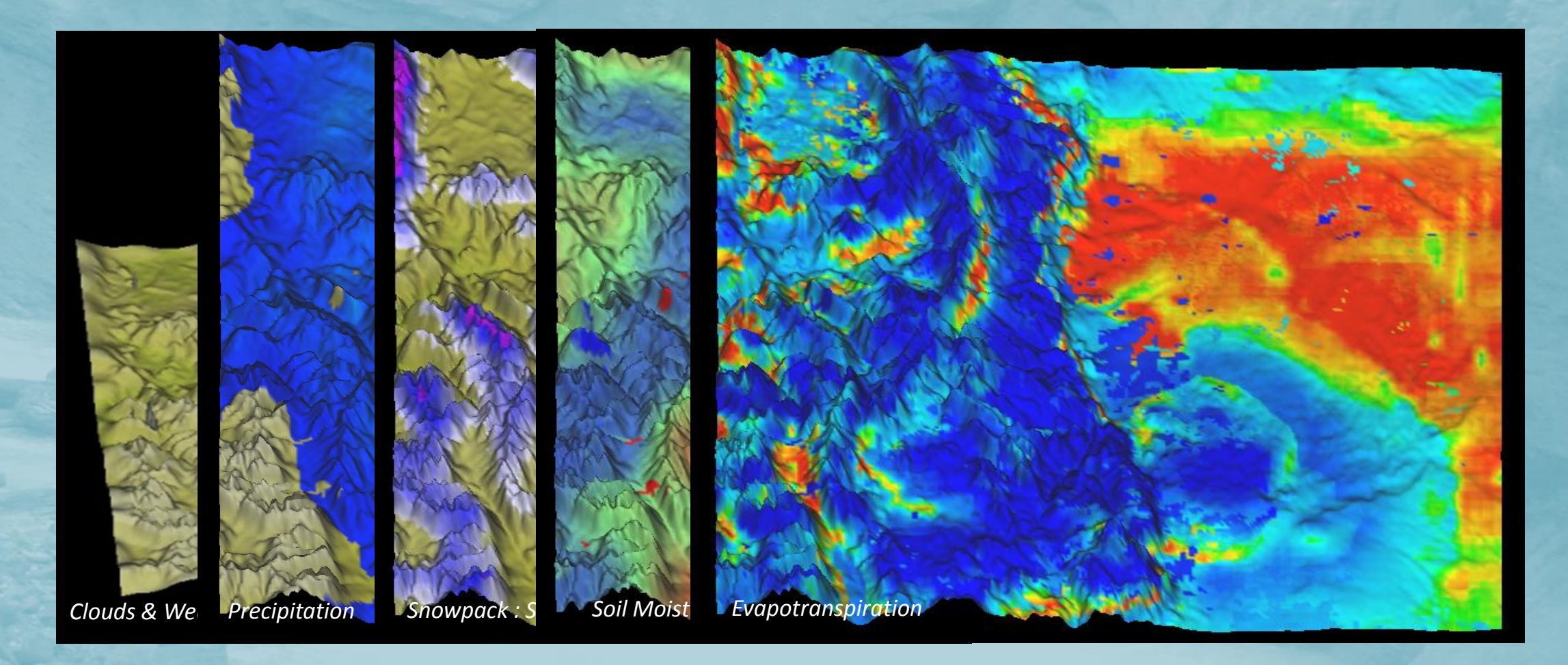

## **WRF-Hydro Outputs:**

- 'Hydro'-specific data:
	- Ponded water
	- Streamflow
	- Water table depth

### IDV – overlays of accumulated rainfall and streamflow

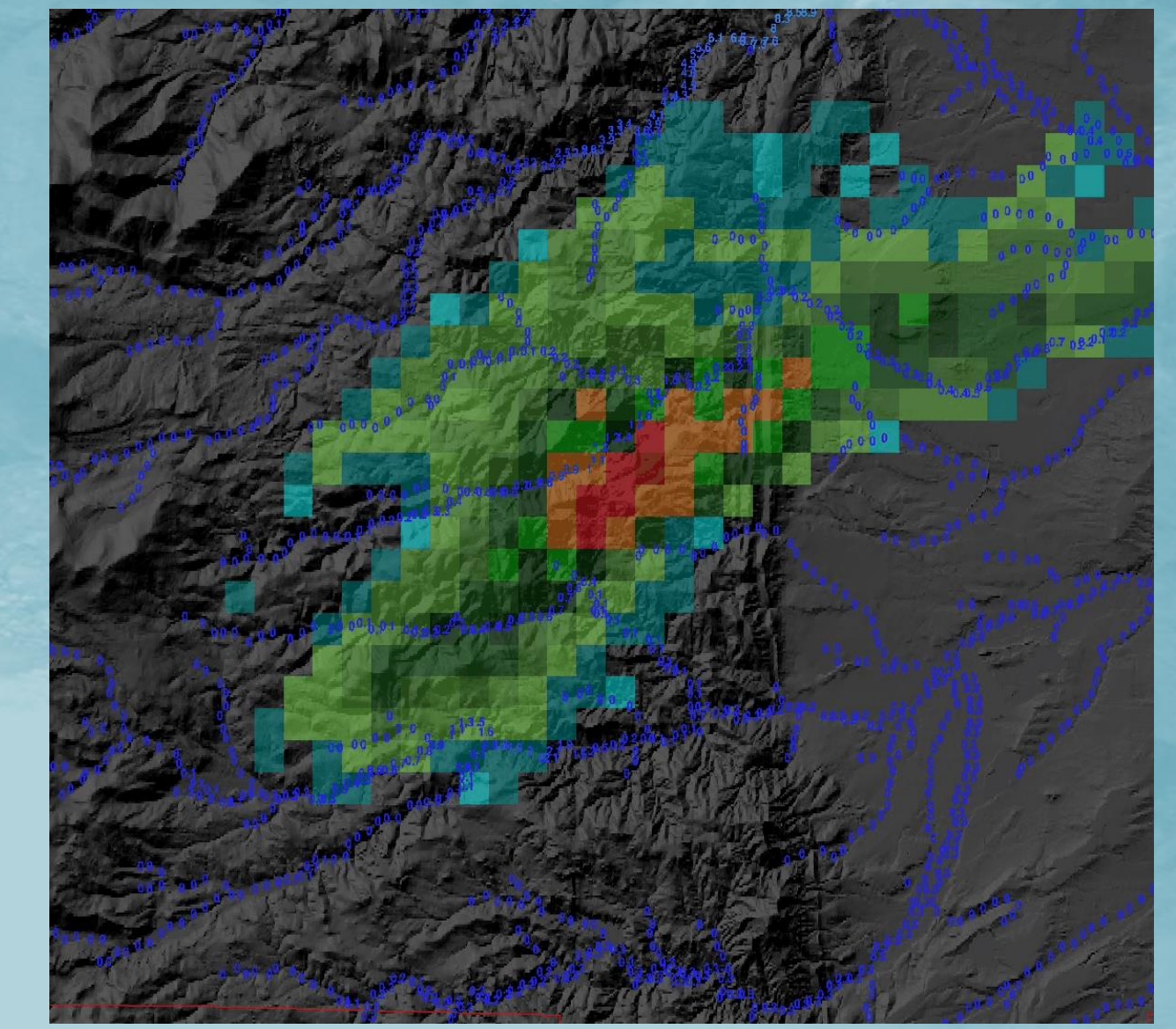

### **WRF-Hydro output products: IDV**

• Soil moisture plan view and vertical cross-section

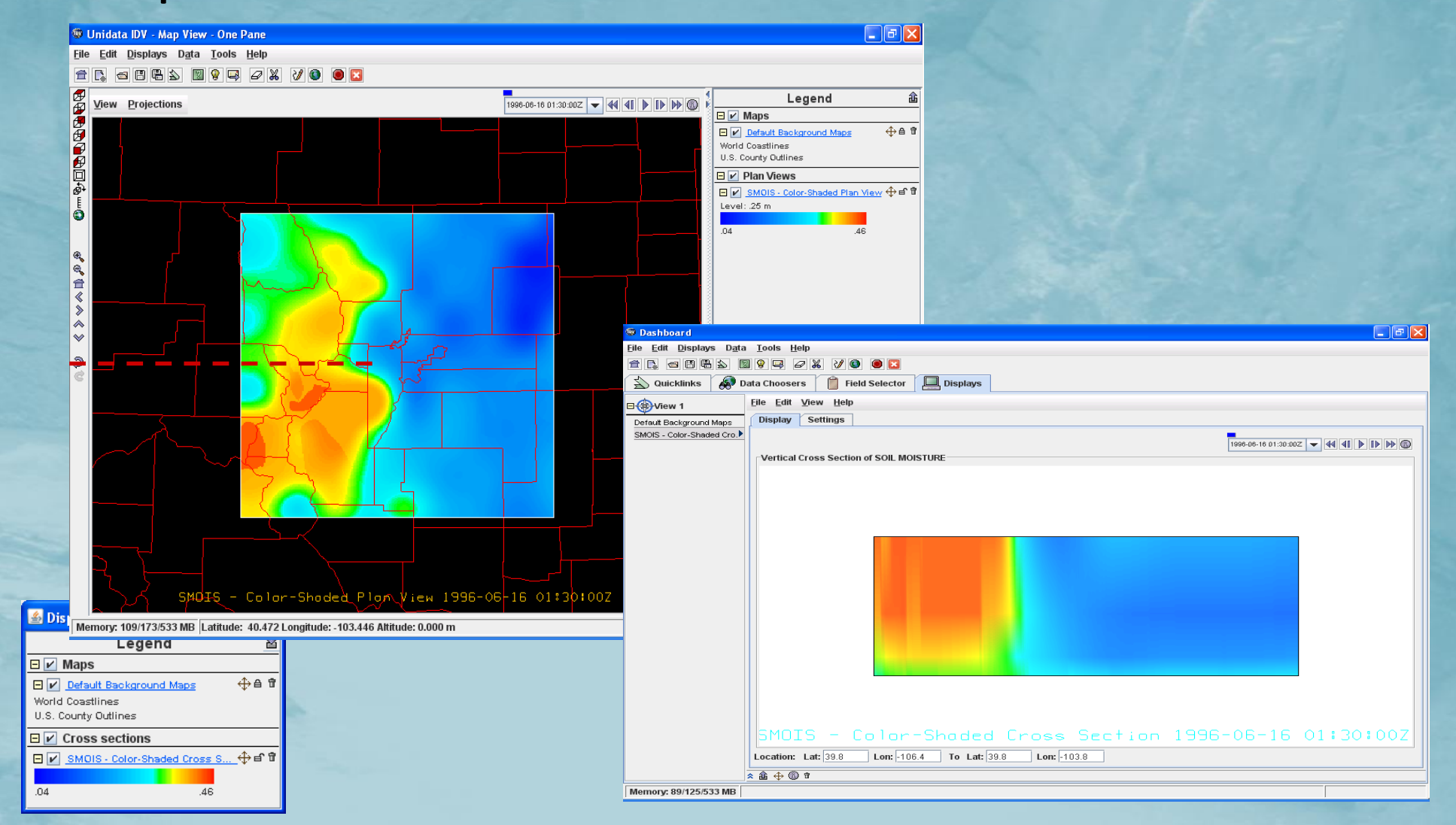

## **WRF-Hydro output products: Additional examples…IDV**

**Channel Flows at spatial resolutions of 10s to 100s of meters**

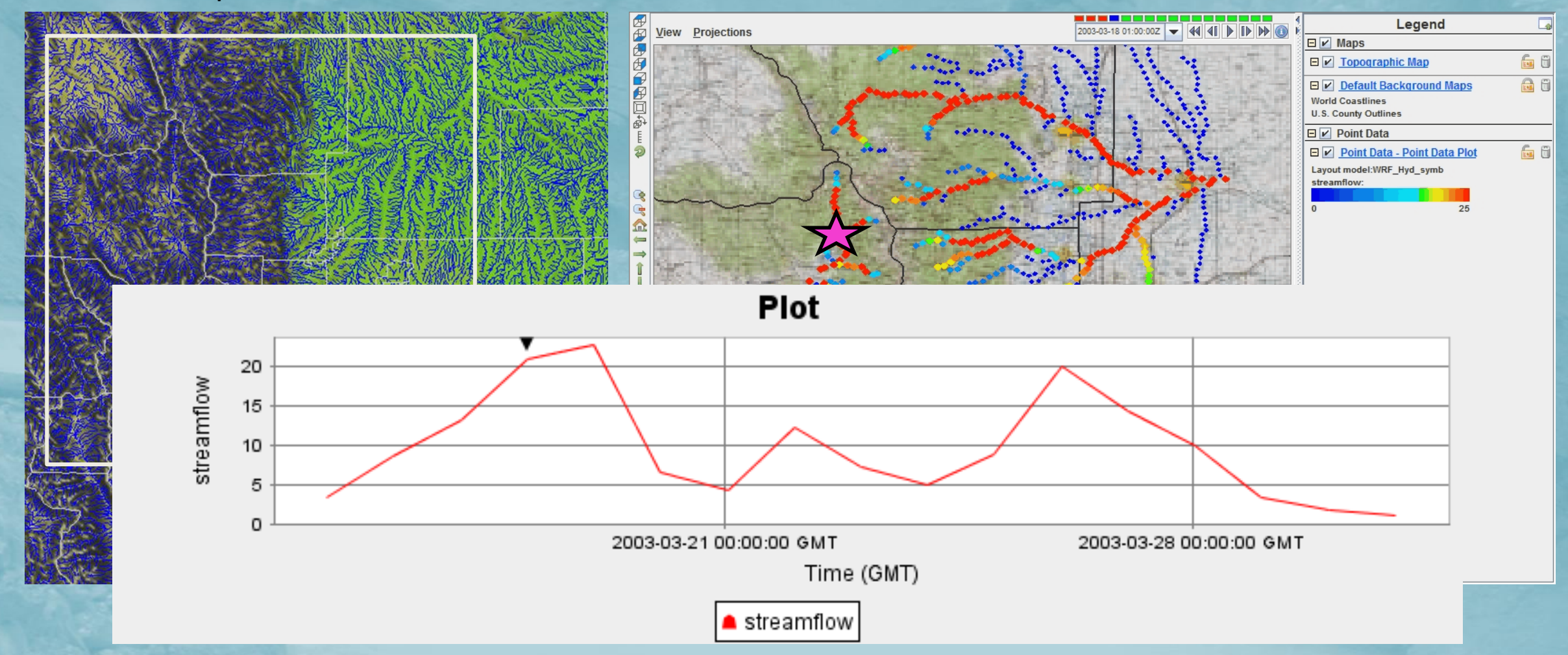

## **WRF-Hydro output products: Additional examples…IDV**

**Urban Flooding: Genoa-2011 Northwest Mexico**

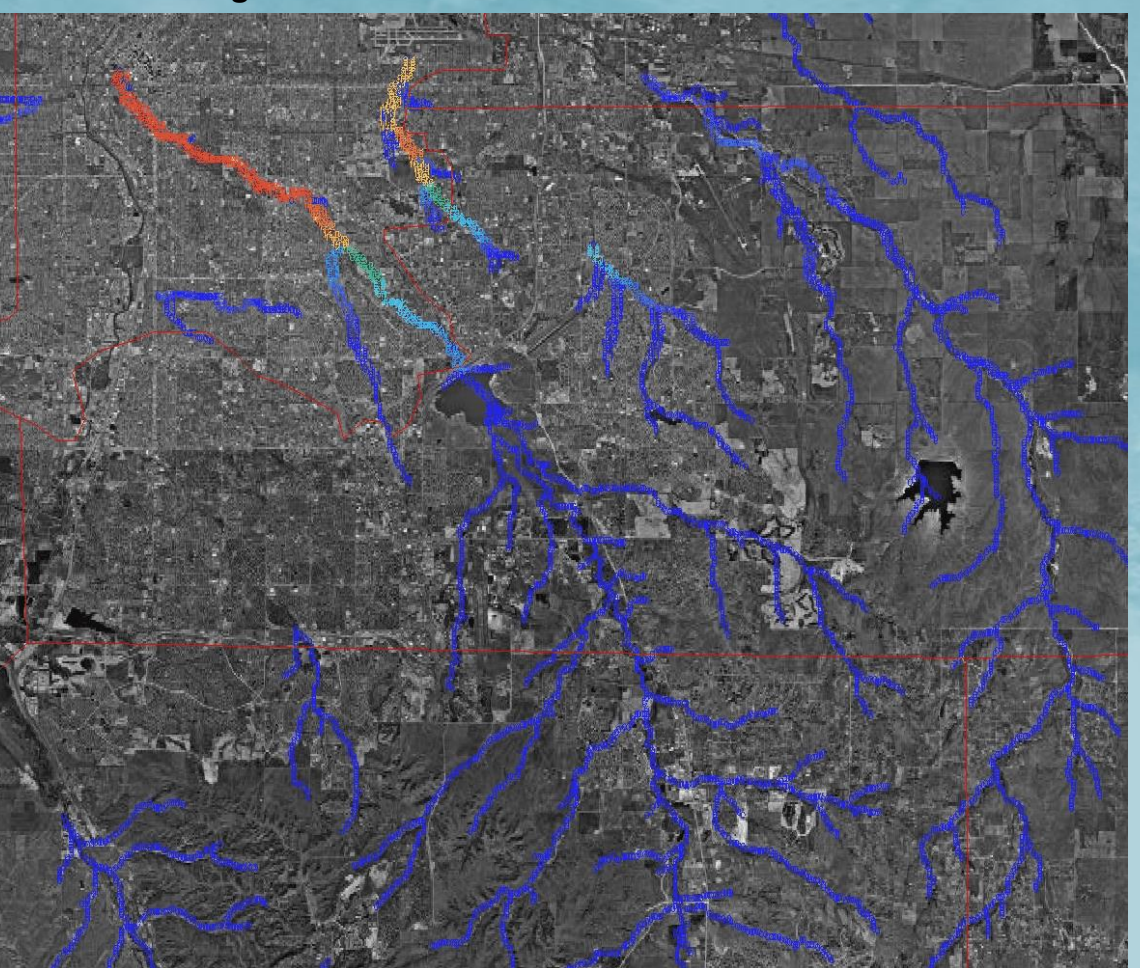

**Rio Sonora/Rio San Miguel Modeled Streamflow Jul. 21-22, 2004**

## **WRF-Hydro output products: Additional examples…**

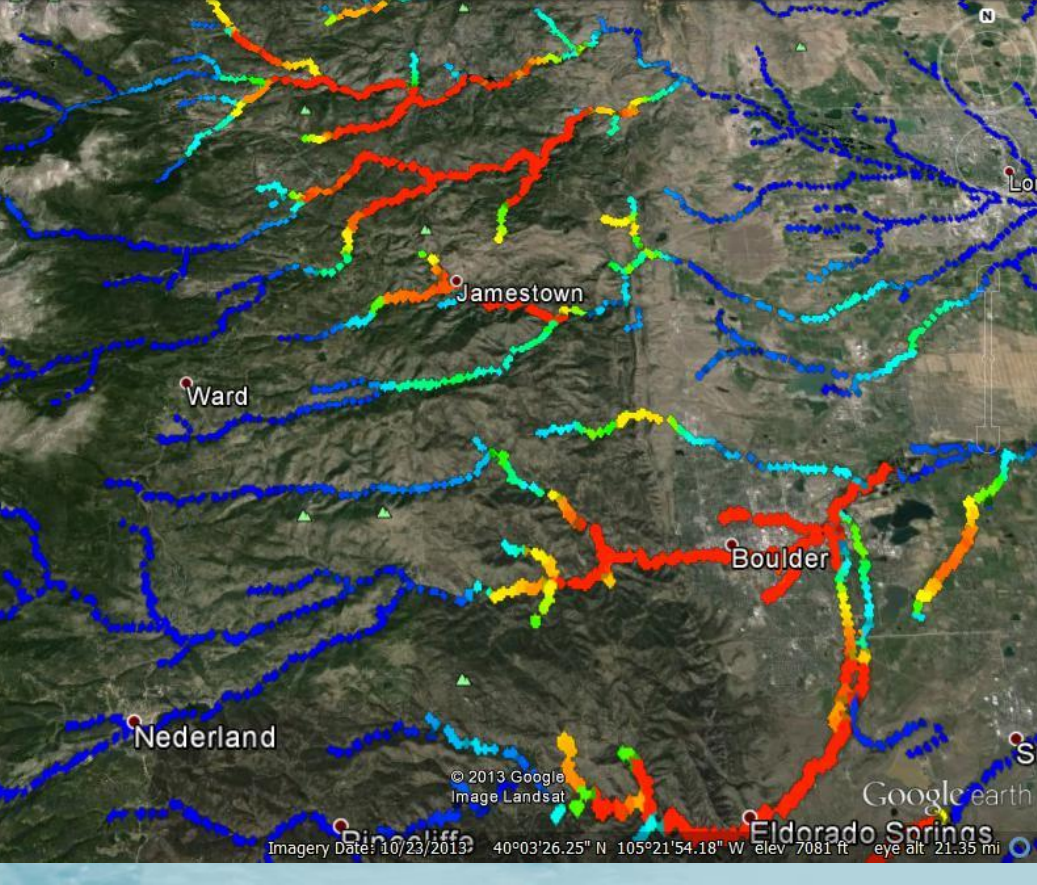

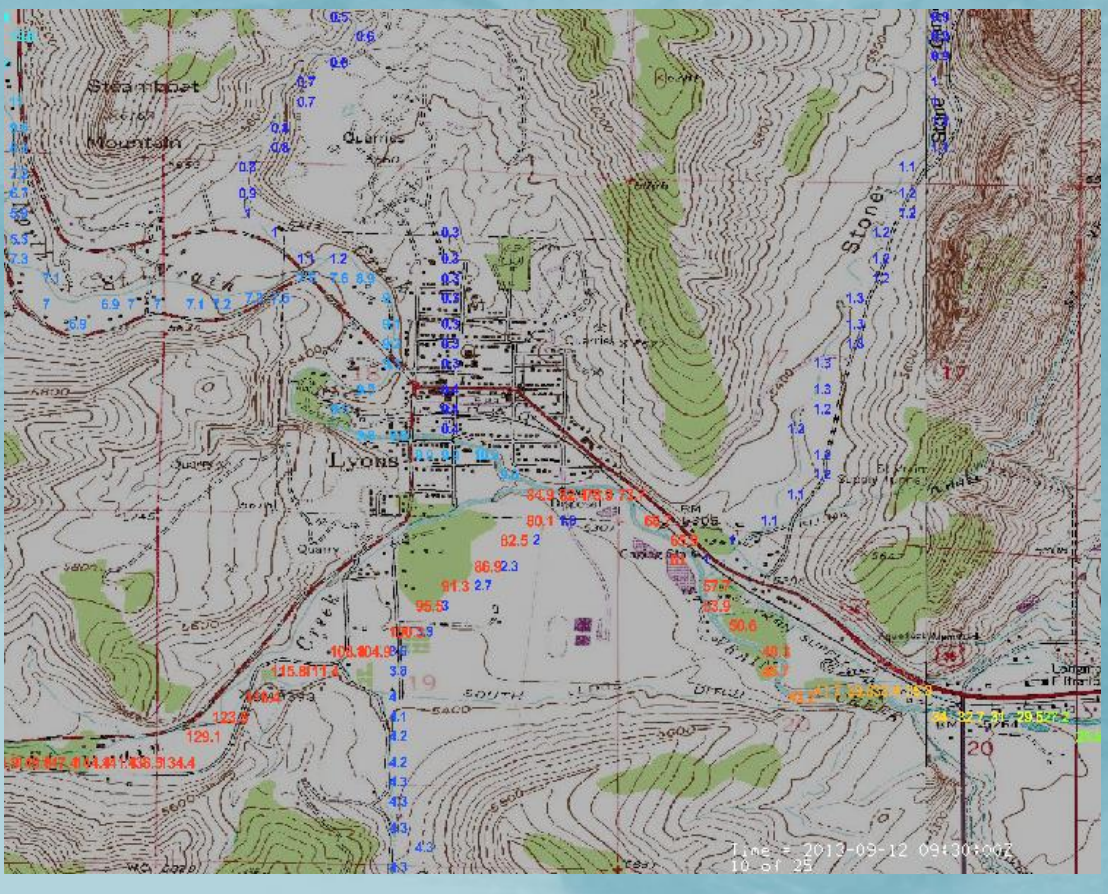

### **Google Earth (kmz) GIS map overlays**

### **WRF-Hydro output tools: other options**

- ncview, NASA-Panoply: general netcdf file viewers
- ncl (NCAR command language): good all purpose netcdf-based analysis and visualization scripting language
- ArcGIS, qGIS: Good for integrating with other GIS data layers, have scripts to support import and projection definition for ArcGIS
- R : just getting started, building scripting capabilities for streamflow forecast verification and general time-series analysis and some graphing